# **Государственная система обеспечения единства измерений**

Акционерное общество «Приборы, Сервис, Торговля»  $(AO \times \Pi p \text{H} C T)$ 

УТВЕРЖДАЮ Главный метролог АО/«ПриСТ» А.Н. Новиков <sup>23»</sup> декабря 2019 г. HOCK

# **ГОСУДАРСТВЕННАЯ СИСТЕМА ОБЕСПЕЧЕНИЯ ЕДИНСТВА ИЗМЕРЕНИЙ**

**Анализаторы спектра GSP-7818**

**МЕТОДИКА ПОВЕРКИ ПР-33-2019МП**

> **г. Москва 2019 г.**

## **ВВЕДЕНИЕ**

Настоящая методика устанавливает методы и средства первичной и периодических поверок анализаторов спектра GSP-7818, изготавливаемых «Good Will Instrument Co., Ltd.», Тайвань.

Анализаторы спектра GSP-7818 (далее - анализаторы) предназначены для измерений амплитудно-частотных характеристик спектра радиотехнических сигналов.

Интервал между поверками 1 год.

Периодическая поверка анализаторов в случае их использования для измерений меньшего числа величин, по отношению к указанным в разделе «Метрологические и технические характеристики» описания типа, допускается на основании письменного заявления владельца анализаторов, оформленного в произвольной форме. Исключению могут подлежать пункты определения уровня фазовых шумов и метрологических характеристик следящего генератора (п.п. 7.13, 7.16 таблицы 1). Соответствующая запись должна быть сделана в свидетельстве о поверке анализаторов.

## 1 ОПЕРАЦИИ ПОВЕРКИ

Таблица 1 – Операции поверки

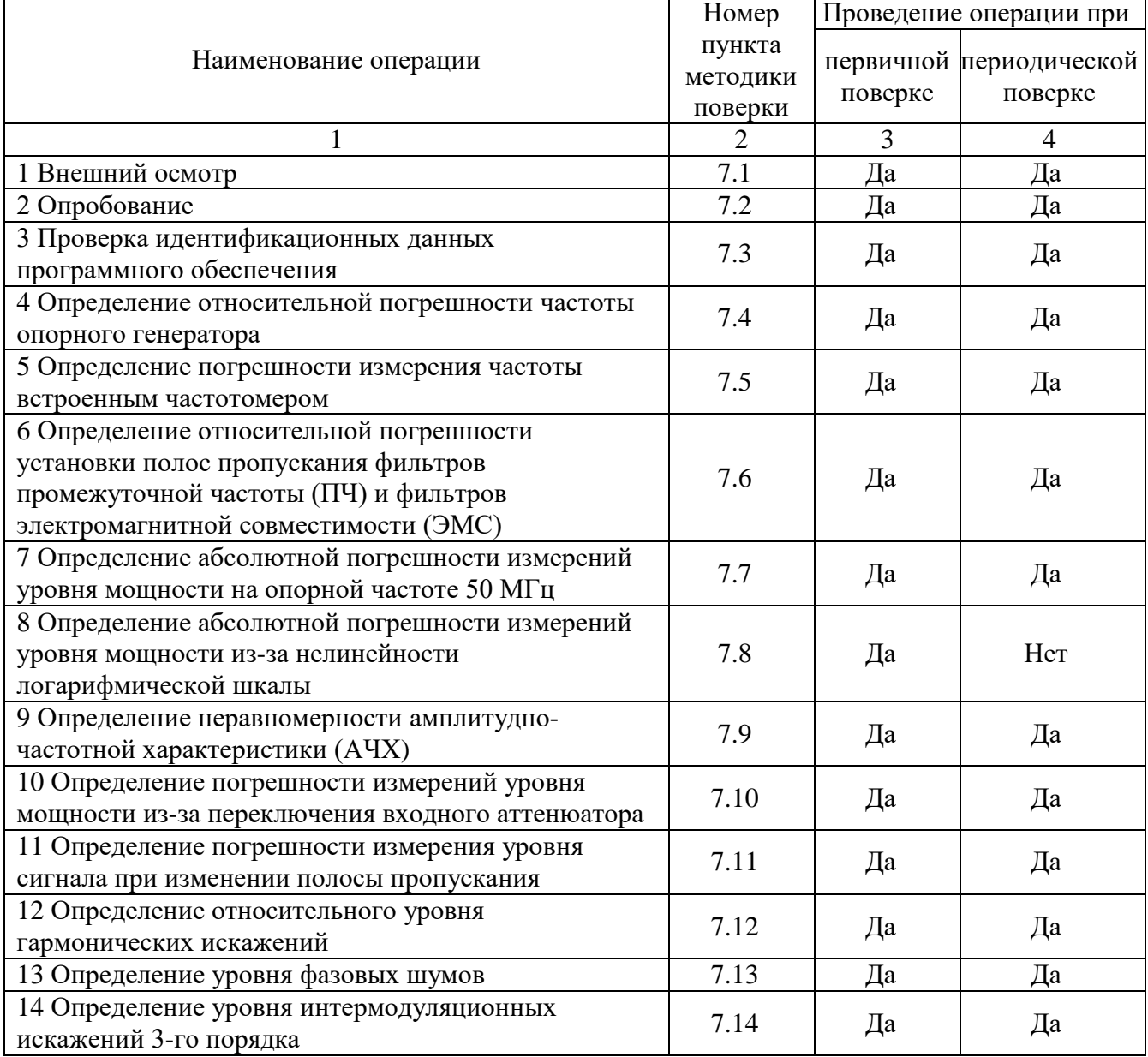

Продолжение таблицы 1

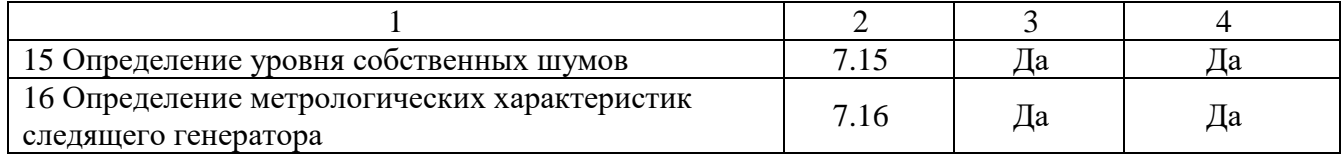

# 2 СРЕДСТВА ПОВЕРКИ

2.1 При проведении поверки должны применяться средства поверки, перечисленные в таблицах 2 и 3.

2.2 Допускается применять другие средства поверки, обеспечивающие измерение значений соответствующих величин с требуемой точностью.

2.3 Все средства поверки должны быть исправны, поверены и иметь свидетельства (отметки в формулярах или паспортах) о поверке. Эталоны единиц величин, используемые при поверке СИ, должны быть аттестованы.

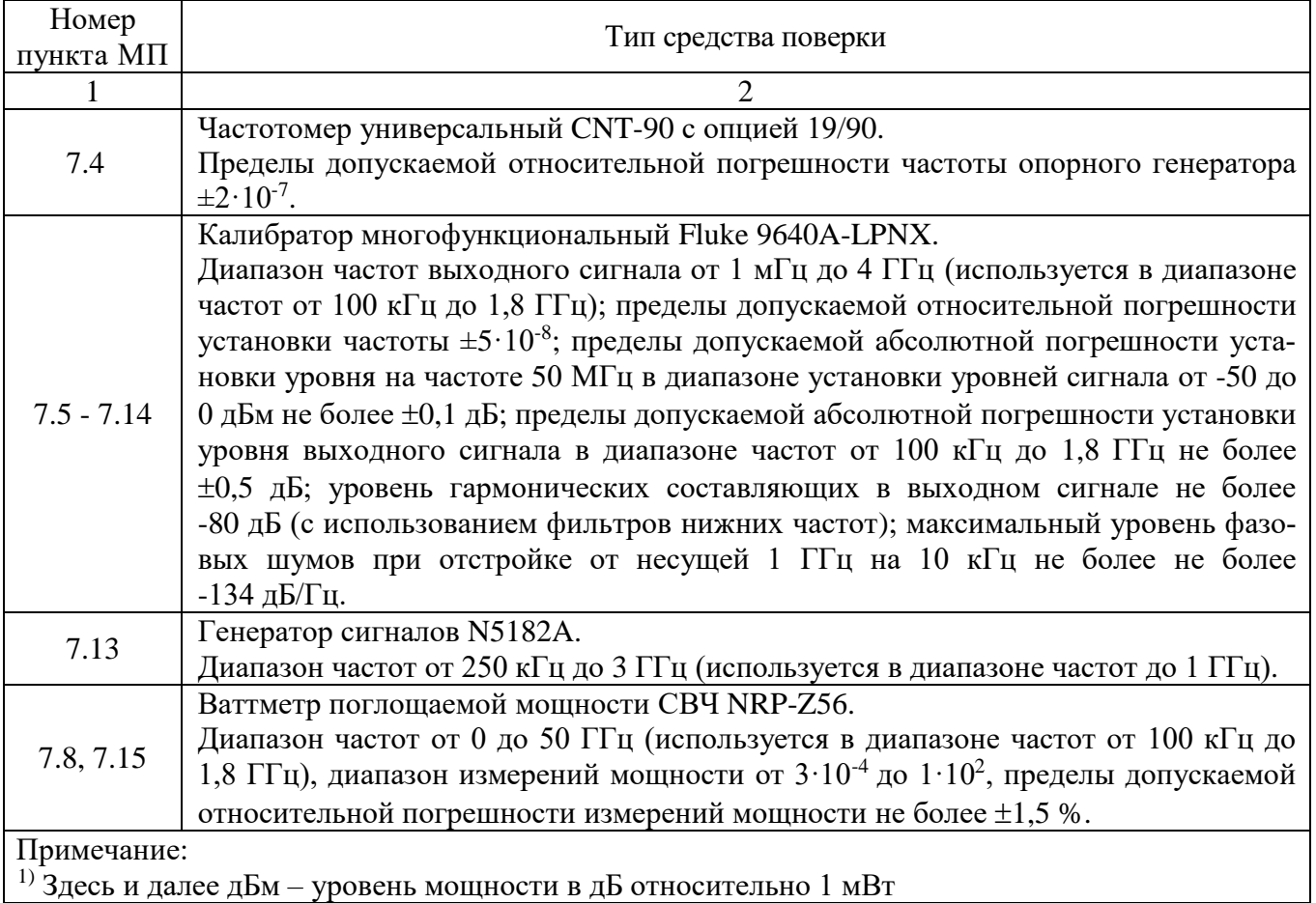

Таблица 2 - Средства поверки

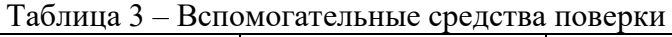

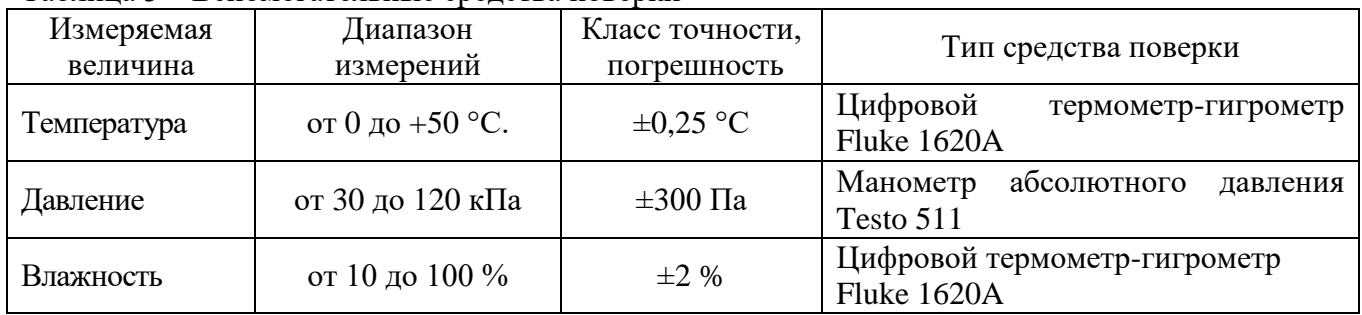

## **3 ТРЕБОВАНИЯ К КВАЛИФИКАЦИИ ПОВЕРИТЕЛЕЙ**

К поверке допускаются лица, изучившие эксплуатационную документацию на поверяемые средства измерений, эксплуатационную документацию на средства поверки и соответствующие требованиям к поверителям средств измерений согласно ГОСТ Р 56069-2014. **4 ТРЕБОВАНИЯ БЕЗОПАСНОСТИ**

4.1 При проведении поверки должны быть соблюдены требования ГОСТ 12.3.019-80, ГОСТ 12.27.7-75, требованиями правил по охране труда при эксплуатации электроустановок, утвержденных приказом Министерства труда и социальной защиты Российской Федерации от 24 июля 2013 г № 328Н.

4.2 Средства поверки, вспомогательные средства поверки и оборудование должны соответствовать требованиям безопасности, изложенным в руководствах по их эксплуатации.

#### **5 УСЛОВИЯ ПРОВЕДЕНИЯ ПОВЕРКИ**

При проведении поверки должны соблюдаться следующие условия:

– температура окружающего воздуха (23 $\pm$ 5) °C;

– относительная влажность до 80 %;

– атмосферное давление от 84 до 106 кПа или от 630 до 795 мм рт. ст.

## **6 ПОДГОТОВКА К ПОВЕРКЕ**

6.1 Перед проведением поверки должны быть выполнены следующие подготовительные работы:

– проведены технические и организационные мероприятия по обеспечению безопасности проводимых работ в соответствии с действующими положениями ГОСТ 12.27.0-75;

– проверить наличие действующих свидетельств поверки на основные и вспомогательные средства поверки.

6.2 Средства поверки и поверяемый прибор должны быть подготовлены к работе согласно их руководствам по эксплуатации.

6.3 Проверено наличие удостоверения у поверителя на право работы на электроустановках с напряжением до 1000 В с группой допуска не ниже III.

6.4 Контроль условий проведения поверки по пункту 5 должен быть проведен перед началом поверки.

6.5 Включить питание прибора и средств поверки.

6.6 Выдержать поверяемый прибор и средства поверки во включенном состоянии не менее 30 минут.

#### **7 ПРОВЕДЕНИЕ ПОВЕРКИ**

#### **7.1 Внешний осмотр**

Перед поверкой должен быть проведен внешний осмотр, при котором должно быть установлено соответствие поверяемого прибора следующим требованиям:

- не должно быть механических повреждений корпуса. Все надписи должны быть четкими и ясными;

- все разъемы, клеммы и измерительные провода не должны иметь повреждений и должны быть чистыми.

При наличии дефектов поверяемый прибор бракуется и подлежит ремонту.

## **7.2 Опробование**

Опробование анализаторов проводить путем проверки их на функционирование в соответствии с руководством по эксплуатации.

Подготовить анализатор к работе в соответствии с руководством по эксплуатации.

Включить анализатор и проверить отсутствие сообщений о неисправности в процессе загрузки.

Результат опробования считать положительным, если на дисплее отсутствуют сообщения об ошибках, прибор функционирует согласно руководству по эксплуатации.

При отрицательном результате опробования прибор бракуется и направляется в ремонт.

## 7.3 Проверка идентификационных данных программного обеспечения

Проверка идентификационных данных программного обеспечения анализаторов осуществляется путем вывода на дисплей прибора информации о версии программного обеспечения.

Войти в меню «Система» анализатора и выбрать «Информация о системе».

Результат считается положительным, если версия программного обеспечения соответствует данным, приведенным в таблице 4.

Таблица 4 – Характеристики программного обеспечения

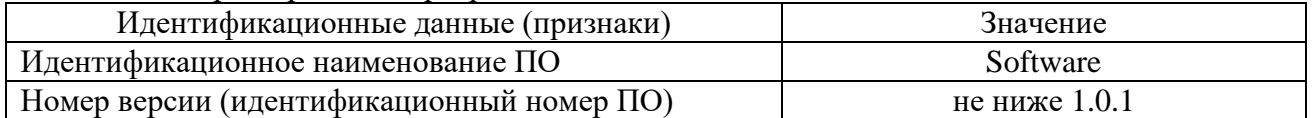

7.4 Определение относительной погрешности частоты опорного генератора

проводить методом прямых измерений с помощью частотомера универсального CNT-90.

7.4.1 Собрать измерительную схему в соответствии с рисунком 1.

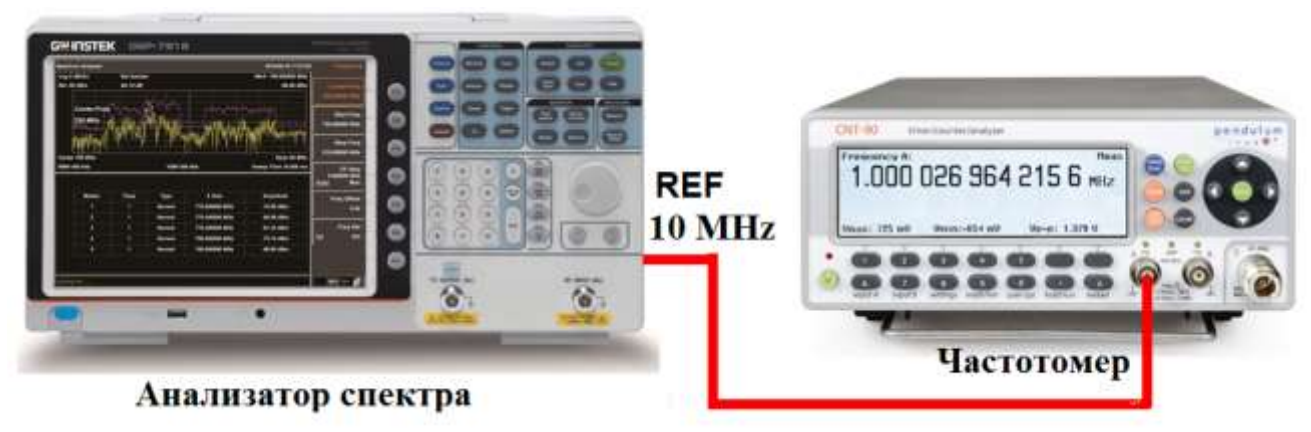

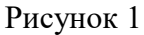

7.4.2 Подать сигнал с выхода "Ref IN 10 MHz" (на задней панели анализатора) на вход частотомера. Измерить по частотомеру частоту сигнала внутреннего опорного генератора анализатора спектра Гизм. Рассчитать относительную погрешность по формуле (1):

$$
\delta F = (10 - Fu\text{3M})/ Fu\text{3M},\tag{1}
$$

где Гизм - значение частоты, измеренное частотомером, МГц

Результаты поверки считать положительными, если относительная погрешность частоты опорного генератора не превышает допускаемых пределов:

 $+1.10^{-6}$  N.

где N – количество лет после даты последней подстройки (калибровки). Для отображения даты последней калибровки войти в меню «Система» и выбрать «Информация о системе».

## 7.5 Определение погрешности измерения частоты встроенным частотомером

проводить методом прямых измерений с помощью калибратора многофункционального Fluke 9640A-LPNX.

7.5.1 Собрать измерительную схему в соответствии с рисунком 2.

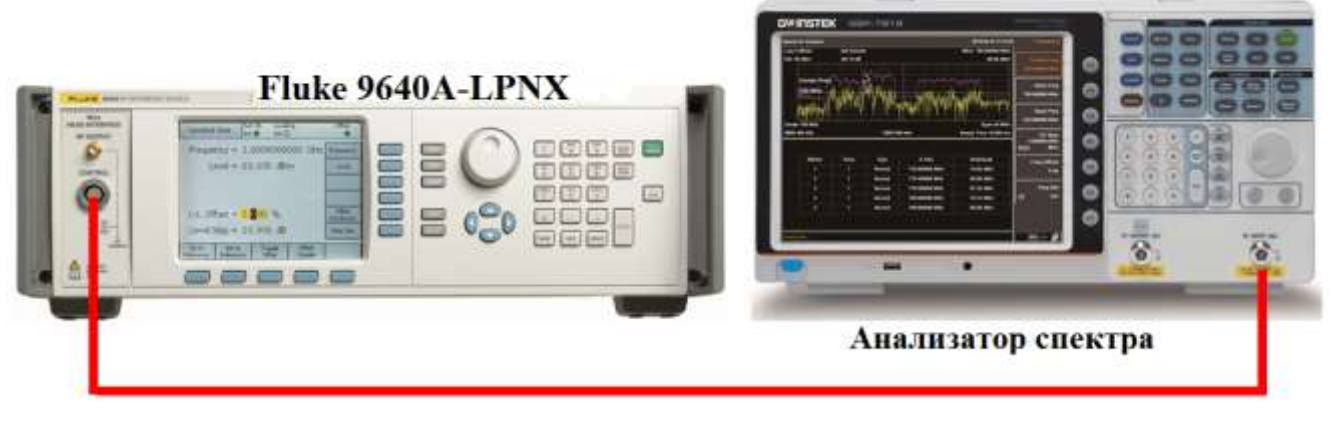

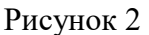

На анализаторе выполнить следующие установки в соответствии с руководством по эксплуатации:

1. Выполнить сброс на начальные установки, нажав кнопку «Нач.уст».

2. Установить на поверяемом анализаторе следующие параметры:

- полоса обзора: 100 Гц
- полоса пропускания: 10 Гц
- полоса видеофильтра: 10 Гц
- опорный уровень: 0 дБм
- шкала: 1 дБм/дел
- центральную частоту устанавливать равной частоте сигнала калибратора
- усреднение: 20

Таблице 5

7.5.2 Установить на калибраторе уровень выходного сигнала 0 дБм, выходную частоту генератора устанавливать последовательно из ряда: 1 МГц, 50 МГц, 100 МГц, 1 ГГц; 1,8 ГГц. Настройки анализатора устанавливать согласно таблице 5.

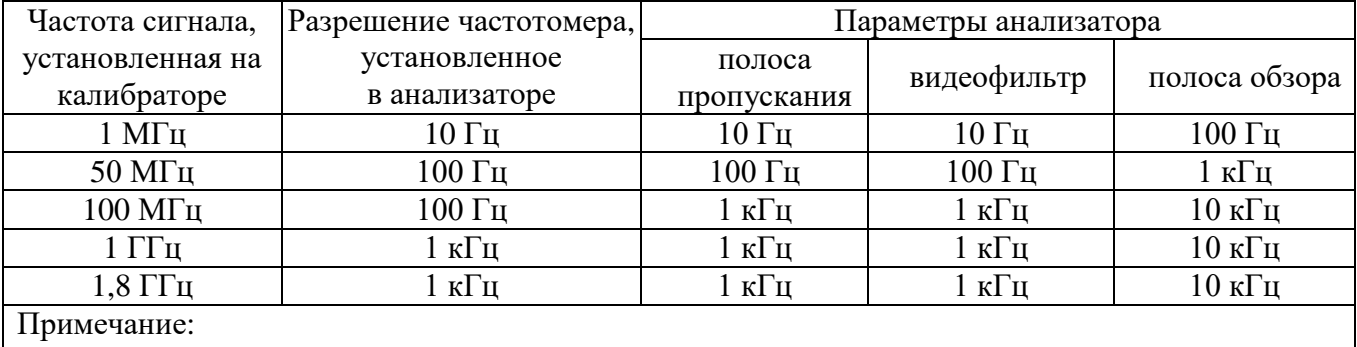

Если несущая частота находится за пределами экрана, подстроить центральную частоту на анализаторе, чтобы несущая располагалась примерно по центру экрана

7.5.3 Нажать кнопку «Поиск пика» для установки маркера на пик несущей частоты. Нажать кнопку «Функции маркера» для входа в меню маркеров и включить функцию встроенного частотомера согласно руководству по эксплуатации . Разрешение частотомера устанавливать согласно таблице 5. Записать значение частоты, на которую установился маркер. Измерения провести на всех частотах, приведенных в п. 7.5.2.

7.5.4 Определить абсолютную погрешность измерения частоты по формуле (2):

$$
\Delta F = F_A - F_K,\tag{2}
$$

где  $F_A$ -значение частоты сигнала, измеренное анализатором, Гц

 $F_{k}$  – значение частоты сигнала, установленное на калибраторе,  $\Gamma$ 

Результаты поверки считать положительными, если значения абсолютной погрешности измерения частоты, не превышают допускаемых пределов:

$$
\pm(\delta_0 \cdot f + 0, 1 \cdot F \pi + k),
$$

где  $\delta_0$  – относительная погрешность частоты опорного генератора;

f - измеренное значение частоты, Гц;

Fпч - полоса пропускания фильтра ПЧ, Гц;

 $k$  – установленное разрешение по частоте в частотомере анализатора,  $\Gamma$ ц.

## 7.6 Определение относительной погрешности установки полос пропускания фильтров промежуточной частоты (ПЧ) и фильтров электромагнитной совместимости  $(3MC)$

проводить методом прямых измерений с помощью калибратора многофункционального Fluke 9640A-LPNX.

7.6.1 Собрать измерительную схему в соответствии с рисунком 3.

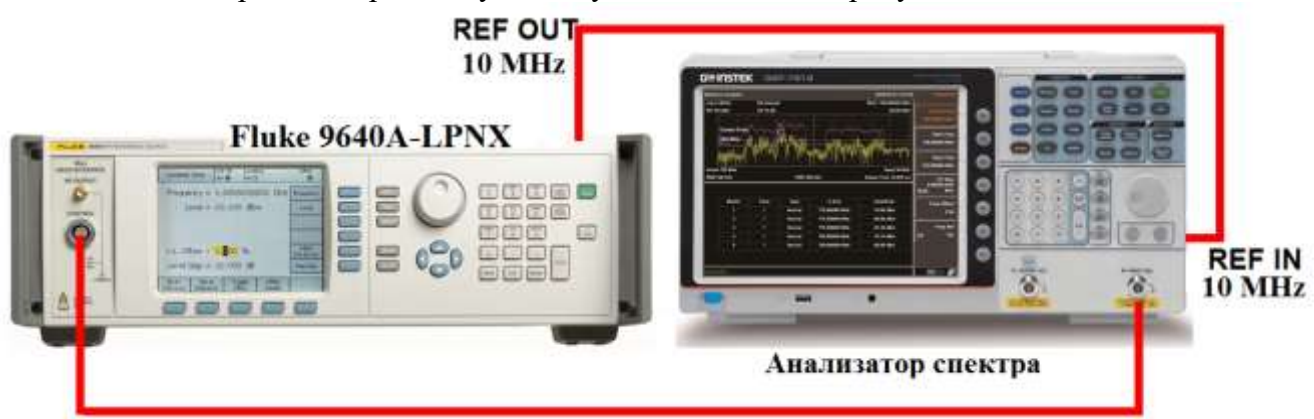

Рисунок 3

7.6.2 Установить на выходе калибратора сигнал с частотой 50 МГц и уровнем  $-30$  дБм.

7.6.3 На анализаторе выполнить следующие установки в соответствии с руководством по эксплуатации:

1. Выполнить сброс на начальные установки, нажав кнопку «Нач. уст».

- 2. Установить на поверяемом анализаторе следующие параметры:
- $\bullet$  центральная частота: 50 МГц
- полоса пропускания: 1 МГц, далее значения устанавливать по п. 7.6.5
- полоса видеофильтра: авто

• полоса обзора: 1,5 х (полоса пропускания); (для полос пропускания 10 Гц и 30 Гц установить полосу обзора 100 Гц)

- опорный уровень: -30 дБм
- шкала: 1 д $\overline{b}/\overline{a}$ ел
- аттеню атор:  $0 \mu$ Б
- $\bullet$  vcpe $\pi$ HeH $\mu$ e: 20
- опорная частота: от внешнего сигнала

7.6.4 Включить автоматические измерения полосы пропускания, для этого в меню «Функции маркера» включить измерение «Полосы пропускания на уровне NдБ» при значении «NдБ» равном 3 дБ. Дождаться окончания усреднения измерений.

7.6.5 Далее значения полос пропускания устанавливать из ряда: 300 кГц, 100 кГц, 30 кГц, 10 кГц, 3 кГц, 1 кГц, 300 Гц, 100 Гц, 30 Гц, 10 Гц.

7.6.6 Рассчитать погрешность ширины полосы пропускания по формуле (3):

$$
\delta RBW = [(RBWycr-RBWu3M)/RBWu3M] \cdot 100\%,\tag{3}
$$

где RBWуст – номинальное значение полосы пропускания, установленное в анализаторе;

RBWизм – измеренное по п.п. 7.6.5, 7.6.6 действительное значение полосы пропускания.

Результаты поверки по данному пункту считать положительными, если относительная погрешность установки полос пропускания фильтров ПЧ не превышает допускаемых пределов:  $±5%$ .

7.6.7 **При установленной опции «ЭМС»** Повторить измерения по п.п. 7.6.4 - 7.6.6 для фильтров ЭМС, при этом значение «NдБ» установить равным 6 дБ. Значения полос пропускания устанавливать из ряда: 200 Гц; 9 кГц; 120 кГц; 1 МГц.

Результаты поверки по данному пункту считать положительными, если относительная погрешность установки полос пропускания фильтров ЭМС не превышает допускаемых пределов:  $\pm 5 \%$ .

#### **7.7 Определение абсолютной погрешности измерений уровня мощности на опорной частоте 50 МГц**

проводить методом прямых измерений с помощью калибратора многофункционального Fluke 9640A-LPNX

7.7.1 Собрать измерительную схему в соответствии с рисунком 3.

7.7.2 Установить на выходе калибратора сигнал с частотой 50 МГц и уровнем -20 дБм.

7.7.3 На анализаторе выполнить следующие установки в соответствии с руководством по эксплуатации:

1. Выполнить сброс на начальные установки, нажав кнопку «Нач.уст».

2. Установить на поверяемом анализаторе следующие параметры:

- предусилитель выключен
- центральная частота: 50 МГц
- полоса пропускания: 10 кГц
- полоса видеофильтра: 1 кГц
- полоса обзора:  $100 \text{ kT}$
- опорный уровень: -20 дБм
- шкала: 1 дБ/дел
- ослабление (аттенюатор): 10 дБ
- усреднение  $\geq 40$
- опорная частота: от внешнего сигнала

7.7.4 С помощью функции «Поиск пика» измерить уровень сигнала, после завершения усреднения измерений (стабилизации показаний).

7.7.5 Вычислить погрешность измерения уровня по формуле (4):

$$
\Delta P = P_{H3M} - P_{K},\tag{4}
$$

где  $P_{\text{H3M}}$  – измеренное анализатором значение уровня сигнала;

 $P_{k}$  – установленный уровень сигнала на калибраторе.

7.7.6 Повторить измерения при включенном в анализаторе предусилителе. Для этого на анализаторе спектра изменить следующие параметры:

- предусилитель: включен
- опорный уровень: -40 дБм
- ослабление (аттенюатор): 0 дБ

7.7.7 Установить на выходе калибратора уровень сигнала -40 дБм. Повторить измерения по п.п. 7.7.4 - 7.7.5.

Результаты поверки считать положительными, если значения погрешности, вычисленные по формуле (4) не превышают допускаемых пределов:

±0,4 дБ с выключенным предусилителем;

±0,5 дБ с включенным предусилителем.

## **7.8 Определение абсолютной погрешности измерений уровня мощности из-за нелинейности логарифмической шкалы**

проводить методом прямых измерений с помощью калибратора многофункционального Fluke 9640A-LPNX.

7.8.1 Собрать измерительную схему в соответствии с рисунком 3.

7.8.2 Установить на выходе генератора сигнал с частотой 50 МГц и уровнем мощности 0 дБм.

7.8.3 На анализаторе выполнить следующие установки в соответствии с руководством по эксплуатации:

1. Выполнить сброс на начальные установки, нажав кнопку «Нач.уст».

2. Установить на поверяемом анализаторе следующие параметры:

- предусилитель выключен
- центральная частота: 50 МГц
- полоса пропускания: 10 кГц
- полоса видеофильтра: 1 кГц
- полоса обзора: 100 кГц
- опорный уровень: 0 дБм
- шкала: 10 дБ/дел
- ослабление (аттенюатор): 10 дБ
- усреднение  $\geq 40$
- опорная частота: от внешнего сигнала

7.8.4 Измерить анализатором уровень при помощи маркера, после завершения усреднения измерений (стабилизации показаний). Записать измеренное значение в таблицу 6 в качестве опорного значения.

7.8.5 Установить на генераторе уровень сигнала согласно таблице 6 и измерить анализатором уровень сигнала при помощи маркера. Измеренные значения  $P_{H3M}$  записать в таблицу 6. Значение опорного уровня на анализаторе при этом не менять.

Таблица 6

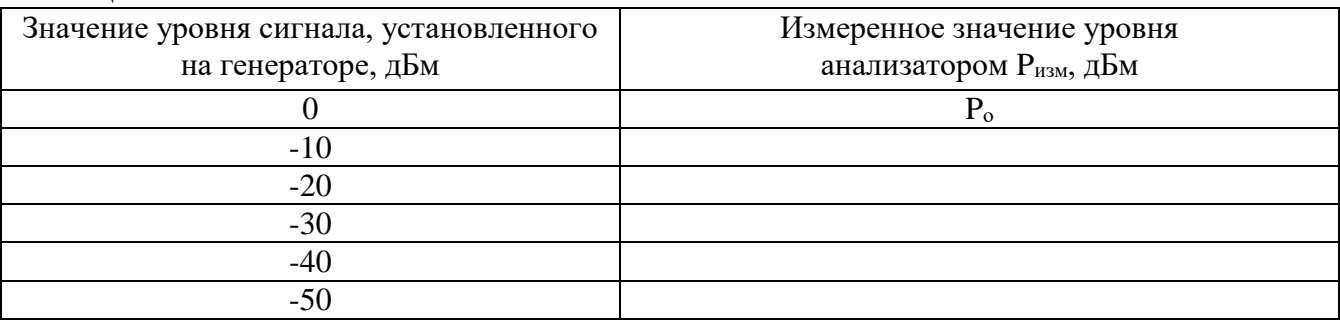

7.8.6 Абсолютную погрешность измерений уровня из-за нелинейности шкалы определить по формуле (5):

$$
\Delta P_H = P_{H3M} - P_o - Pycr,\tag{5}
$$

где Pизм – уровень сигнала, измеренный анализатором, дБм

 $P_0$  – значение уровня сигнала, измеренное анализатором на опорном уровне, дБм;

Pуст – уровень сигнала, установленный на генераторе, дБм.

Результаты поверки считать положительными, если значения погрешности, вычисленные по формуле (5), не превышают допускаемых пределов  $\pm 0.6$  дБ.

#### **7.9 Определение неравномерности амплитудно-частотной характеристики (АЧХ)**

проводить методом прямых измерений с помощью калибратора многофункционального Fluke 9640A-LPNX и ваттметра поглощаемой мощности СВЧ NRP-Z56.

7.9.1 Собрать измерительную схему в соответствии с рисунком 3.

7.9.2 Установить на выходе калибратора сигнал с частотой 50 МГц и уровнем -20 дБм.

7.9.3 На анализаторе выполнить следующие установки в соответствии с руководством по эксплуатации:

1. Выполнить сброс на начальные установки, нажав кнопку «Нач.уст».

2. Установить на поверяемом анализаторе следующие параметры:

- предусилитель выключен
- центральная частота: 50 МГц
- полоса пропускания: 10 кГц
- полоса видеофильтра: 1 кГц
- полоса обзора: 100 кГц
- ослабление (аттенюатор): 10 дБ
- шкала: 1 дБ/дел
- опорный уровень: -20 дБм
- опорная частота: от внешнего сигнала

7.9.4 Измерить при помощи маркера уровень сигнала на опорной частоте 50 МГц. Записать измеренное значение уровня в таблицу 7.

7.9.5 Последовательно устанавливая значение частот на калибраторе из таблицы 7, произвести измерение уровня анализатором при помощи маркера, устанавливая соответствующую центральную частоту. Записать результаты измерений в таблицу 7.

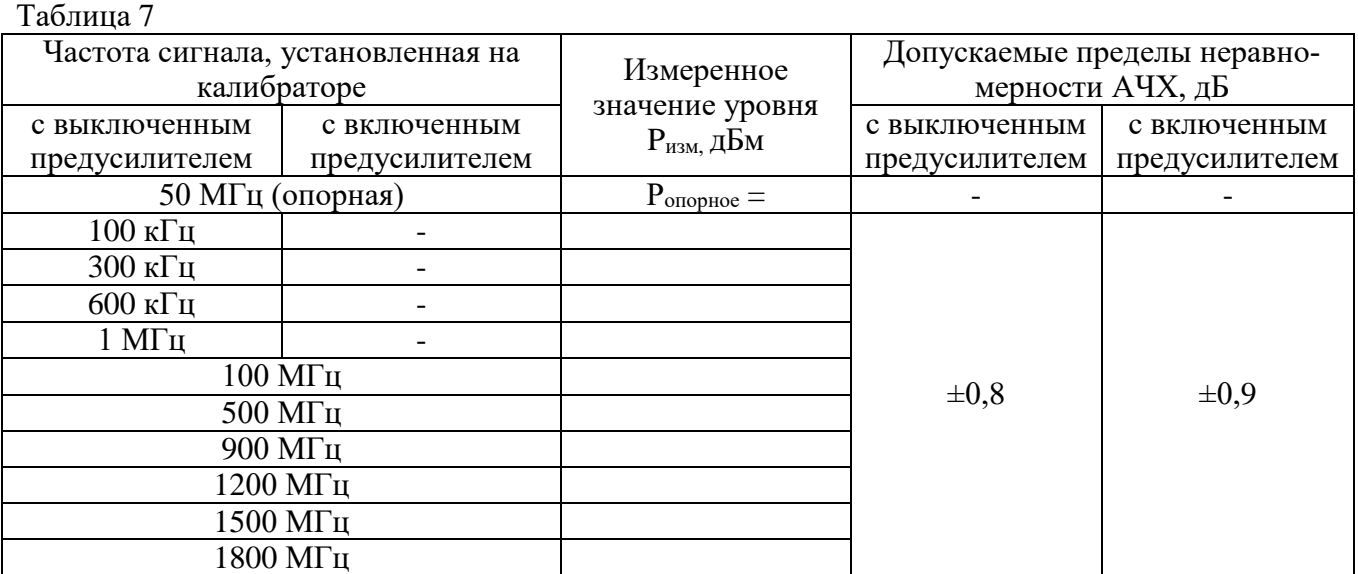

7.9.6 Вычислить значение неравномерности АЧХ анализатора по формуле (6):

$$
\Delta A Y = P_{\text{onophoe}} - P_{\text{H3M}},\tag{6}
$$

где Р<sub>опорное</sub> – значение уровня, дБм, измеренное анализатором на частоте 50 МГц;  $P_{\text{\tiny{H3M}}}$  – значение уровня, дБм, измеренное на частотах из таблицы 7.

7.9.7 Включить в анализаторе предусилитель и установить значение ослабления (аттенюатор) равное 0 дБ. На калибраторе установить уровень сигнала -40 дБм, опорный уровень на анализаторе -40 дБм. Повторить измерения по п.п. 7.9.4 - 7.9.6.

Результаты поверки считать положительными, если полученные значения неравномерности АЧХ не превышают допускаемых пределов, приведенных в таблице 7.

## **7.10 Определение погрешности измерений уровня мощности из-за переключения внутреннего аттенюатора**

проводить методом прямых измерений с помощью калибратора многофункционального Fluke 9640A-LPNX.

7.10.1 Собрать измерительную схему в соответствии с рисунком 3.

7.10.2 Установить на выходе калибратора сигнал с частотой 50 МГц и уровнем -40 дБм.

7.10.3 На анализаторе выполнить следующие установки в соответствии с руководством по эксплуатации:

1. Выполнить сброс на начальные установки, нажав кнопку «Нач.уст».

2. Установить на поверяемом анализаторе следующие параметры:

- центральная частота: 50 МГц
- полоса пропускания: 10 кГц
- полоса видеофильтра: 1 кГц
- полоса обзора: 100 кГц
- ослабление (аттенюатор): 10 дБ
- шкала: 10 дБ/дел
- опорный уровень: -30 дБм
- усреднение:  $\geq 40$

Таблица 8

опорная частота: от внешнего сигнала

7.10.4 Измерить уровень сигнала с помощью функции «Поиск пика». Записать измеренное значение в таблицу, как Pопорное. Далее установить настройки согласно таблице 8 и после окончания усреднения спектрограммы измерить амплитуду маркером. Измеренные значения Pизм записать в таблицу 8.

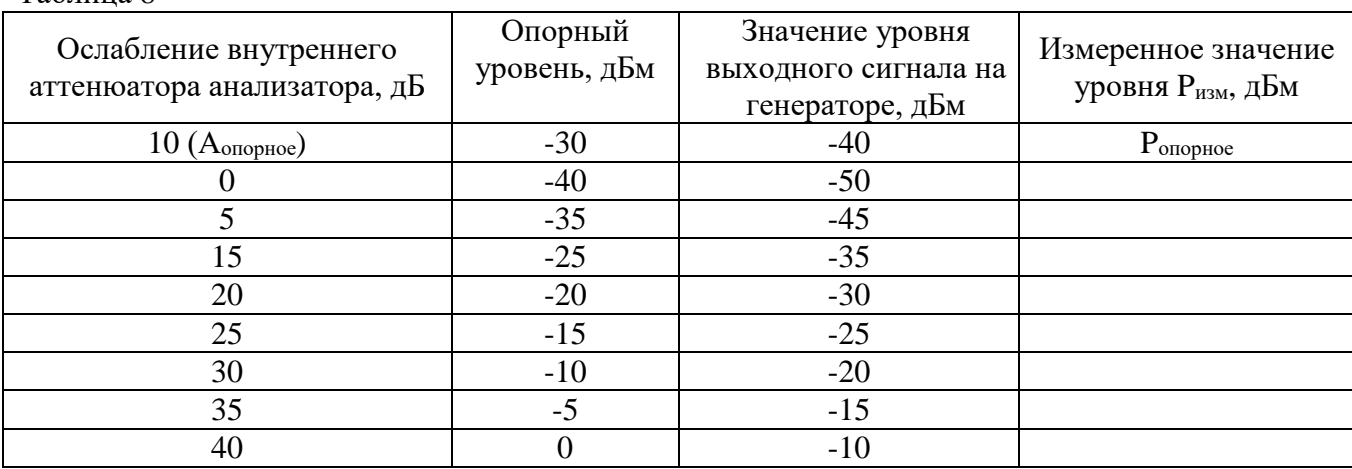

7.10.5 Погрешность измерений уровня сигнала из-за переключения входного аттенюатора определить по формуле (7):

$$
\Delta A = (P_{\text{onophoe}} - P_{\text{H3M}}) - (A_{\text{onopHoe}} - A), \tag{7}
$$

где Pопорное – значение уровня сигнала, измеренное при ослаблении внутреннего аттенюатора анализатора 10 дБ;

Pизм – значение уровня сигнала, измеренное при заданных из таблицы 8 значениях ослабления;

Аопорное – значение ослабления 10 дБ, задаваемое внутренним аттенюатором анализатора;

А – значение ослабления внутреннего аттенюатора анализатора, задаваемое из таблины 8.

Результаты поверки считать положительными, если вычисленные по формуле (7) значения погрешностей не превышают допускаемых пределов: ±0,5 дБ.

## **7.11 Определение погрешности измерений уровня мощности при изменении полосы пропускания**

проводить методом прямых измерений с помощью калибратора многофункционального Fluke 9640A-LPNX.

7.11.1 Собрать измерительную схему в соответствии с рисунком 3.

7.11.2 Установить на выходе калибратора сигнал с частотой 50 МГц и уровнем 0 дБм.

7.11.3 На анализаторе выполнить следующие установки в соответствии с руководством по эксплуатации:

1. Выполнить сброс на начальные установки, нажав кнопку «Нач.уст».

2. Установить на поверяемом анализаторе следующие параметры:

- центральная частота: 50 МГц
- полоса пропускания: 10 кГц
- полоса обзора: 50 кГц
- ослабление (аттенюатор): 10 дБ
- шкала: 1 дБ/дел

 $T_0$ блица  $\theta$ 

- опорный уровень: 0 дБм
- опорная частота: от внешнего сигнала

7.11.4 Измерить уровень сигнала с помощью функции «Поиск пика» при полосе пропускания 10 кГц и записать в таблицу 9, как опорное значение. На анализаторе последовательно устанавливать полосы пропускания из таблицы 9, меняя при этом полосу обзора, как указано в таблице 9. Измерять отклонение уровня сигнала при изменении полосы пропускания относительно опорного значения. Измерения проводить при помощи дельта-маркера. Для этого войти в меню «Маркер» и включить функцию «Дельта-маркер». Маркер устанавливать на пик сигнала.

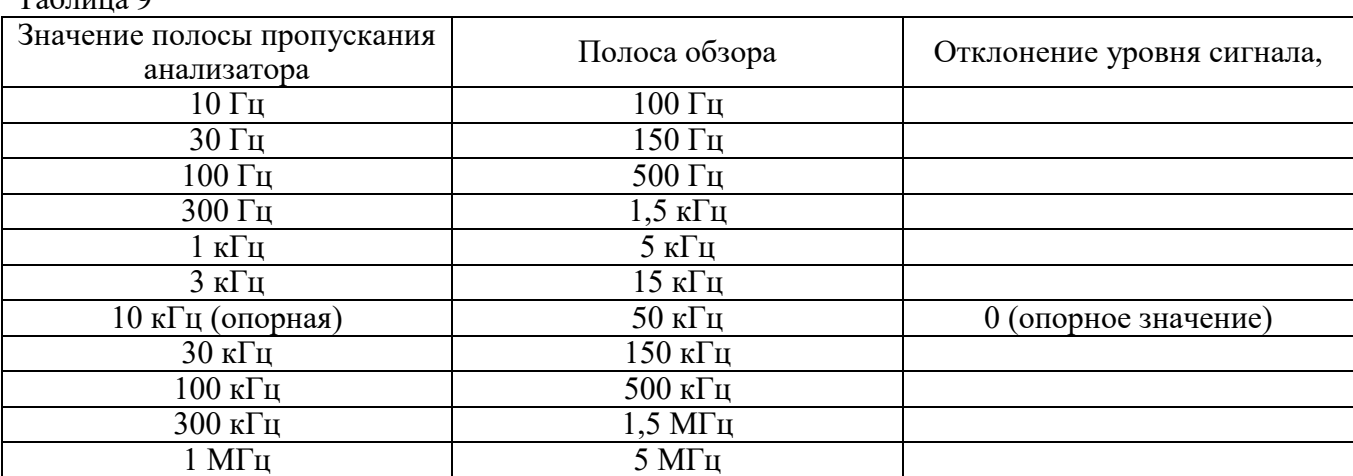

Результаты поверки считать положительными, если отклонение амплитуды при установленных полосах пропускания относительно опорной 10 кГц не превышает ±0,25 дБ.

#### **7.12 Определение относительного уровня гармонических искажений**

проводить методом прямых измерений с помощью калибратора многофункционального Fluke 9640A-LPNX. В качестве фильтра нижних частот (ФНЧ) использовать фильтры, соответствующие частоте несущей с уровнем подавления не менее 20 дБ.

7.12.1 Собрать измерительную схему в соответствии с рисунком 4.

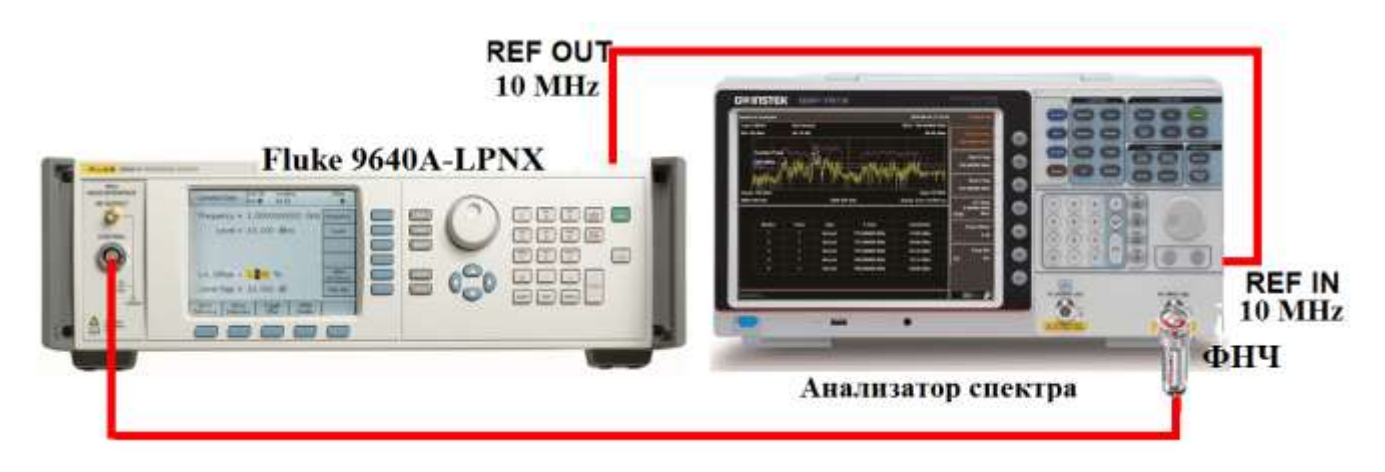

Рисунок 4

7.12.2 Установить на выходе калибратора сигнал с частотой 450 МГц и уровнем -20 дБм.

7.12.3 На анализаторе выполнить следующие установки в соответствии с руководством по эксплуатации:

1. Выполнить сброс на начальные установки, нажав кнопку «Нач.уст».

- 2. Установить на поверяемом анализаторе следующие параметры:
- предусилитель выключен
- центральная частота: 450 МГц
- полоса обзора: 500 Гц
- полоса пропускания: 10 Гц
- видеофильтр: авто
- опорный уровень: -20 дБм
- ослабление (аттенюатор): 0 дБ
- усреднение 20
- опорная частота: от внешнего сигнала

7.12.4 С помощью меню «Поиск пика» измерить уровень сигнала основной гармоники Pf1. На анализаторе спектра установить значение центральной частоты и полосы обзора в два раза больше выходной частоты генератора. После окончания усреднения спектрограммы маркером измерить уровень сигнала второй гармоники  $P_{2f1}$ .

7.12.5 Значение относительного уровня гармонических искажений  $U_r$  определить по формуле (8):

$$
U_{\rm r} = P_{2f1} - P_{f1},\tag{8}
$$

где Pf1 – уровень основной гармоники;

Р2f1 – уровень второй гармоники.

7.12.6 Повторить измерения на частоте сигнала 900 МГц, используя соответствующий фильтр.

Результаты поверки считать положительными, если значения относительного уровня гармонических искажений, вычисленные по формуле (7) не более -65 дБн.

#### **7.13 Определение уровня фазовых шумов**

проводить методом прямых измерений с помощью калибратора многофункционального Fluke 9640A-LPNX.

7.13.1 Собрать измерительную схему в соответствии с рисунком 3.

7.13.2 Установить на выходе калибратора сигнал с частотой 1 ГГц и уровнем 0 дБм.

7.13.3 На анализаторе выполнить следующие установки в соответствии с руководством по эксплуатации:

1. Выполнить сброс на начальные установки, нажав кнопку «Нач.уст».

2. Установить на поверяемом анализаторе следующие параметры:

• нентральная частота: 1 ГГц

- полоса обзора: 100 кГц
- полоса пропускания: 1 кГц
- видеофильтр: 10 Гц
- опорный уровень: 0 дБм
- ослабление (аттенюатор): 10 дБ
- усреднение: 20
- опорная частота: от внешнего сигнала

7.13.4 Нажать кнопку «Поиск пика» для установки маркера анализатора на максимальный уровень сигнала. Затем включить в меню «Маркер» режим дельта-маркера. Отстроить дельта-маркер от сигнала на 10 кГц, и измерить уровень сигнала, дБ, при данной отстройке Mkr1. Привести данный уровень к полосе 1 Гц, рассчитав значение уровня фазовых шумов  $P_{\Phi III}$  по формуле (9):

$$
P_{\Phi III} = \Delta M k r 1 - 10 \cdot lg (полoca \text{ пропускания} / 1 \Gamma u), \tag{9}
$$

где  $\Delta$ Mkr1 – уровень сигнала при отстройке от несущего сигнала, дБ

Результаты поверки считать положительными, если уровень фазовых шумов не превышает значений -82 дБн/Гц.

#### **7.14 Определение уровня интермодуляционных искажений 3-го порядка**

проводить методом прямых измерений с помощью калибратора многофункционального Fluke 9640A-LPNX и генератора сигналов N5181A.

7.14.1 Собрать измерительную схему в соответствии с рисунком 5.

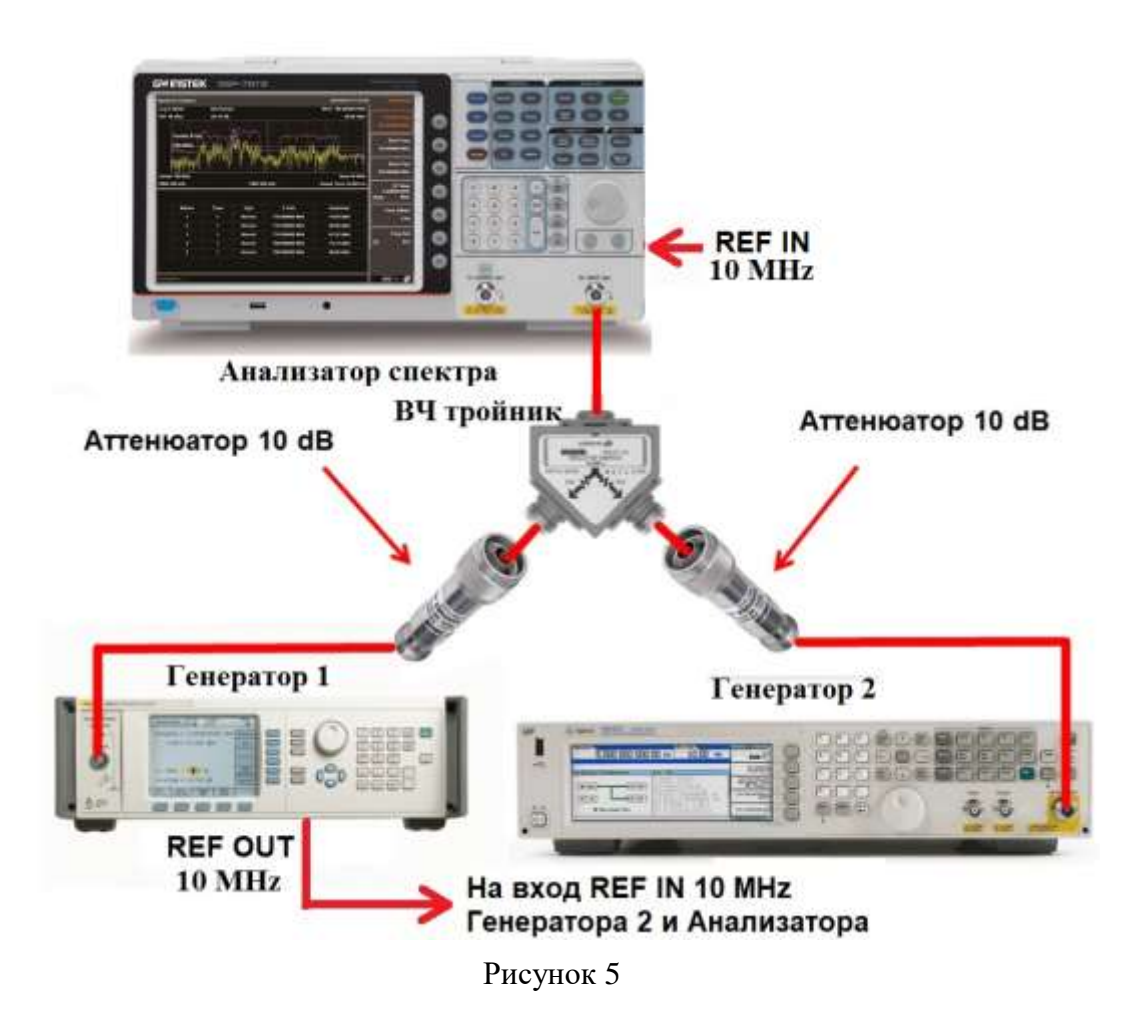

7.14.2 На генераторе 1 установить частоту f1 = 500 МГц, уровень -14 дБм; на генераторе 2 установить частоту  $f2 = 501$  МГц, уровень -14 дБм.

7.14.3 На анализаторе выполнить следующие установки в соответствии с руководством по эксплуатации:

1. Выполнить сброс на начальные установки, нажав кнопку «Нач.уст».

- 2. Установить на поверяемом анализаторе следующие параметры:
- $\bullet$  центральная частота = частоте генератора 1
- полоса обзора: 10 МГц
- полоса пропускания: 100 кГц
- видеофильтр: авто
- опорный уровень: -20 дБм
- предусилитель выключен
- ослабление (аттенюатор): 0 дБ
- усреднение: 20
- опорная частота: от внешнего сигнала

7.14.4 С помощью меню «Маркер» и «Поиск пика», установить маркер анализатора поочередно на максимум одного из сигналов и регулировкой выходной мощности генераторов настроить уровни сигналов по экрану анализатора на -20 дБм. Записать измеренный уровень P(f1) и P(f2) на частотах f1 и f2 соответственно.

7.13.5 Рассчитать частоты интермодуляции:

Частота нижнего бокового тона, МГц: 2f1 – f2, Частота верхнего бокового тона, МГц: 2f2 – f1,

где  $f1$  – частота сигнала с генератора 1,  $f2$  – частота сигнала с генератора 2.

Измерить уровни с помощью маркера на частотах интермодуляции при следующих установках анализатора:

- центральная частота = частоте нижнего/ верхнего бокового тона
- полоса обзора: 100 Гц
- полоса пропускания: 10 Гц
- видеофильтр: авто
- опорный уровень: -20 дБм
- предусилитель выключен
- ослабление (аттенюатор): 0 дБ
- усреднение: 20

Дождаться усреднения спектрограммы. Записать измеренные уровни на частотах нижнего и верхнего бокового тона.

7.14.9 Рассчитать точку пересечения третьего порядка (TOI) по формулам (10) и (11):

$$
TOI = P(f1) + (P(f2) - P(2f1 - f2))/2,
$$
  
\n
$$
TOI = P(f2) + (P(f1) - P(2f2 - f1))/2,
$$
\n(11)

где P(f1) – измеренный уровень сигнала на частоте сигнала с генератора 1,

P(f2) – измеренный уровень сигнала на частоте сигнала с генератора 2,

 $P(2f1 - f2)$  – измеренный уровень сигнала на частоте интермодуляции  $2f1 - f2$  (нижний боковой тон),

 $P(2f2 - f1)$  – измеренный уровень сигнала на частоте интермодуляции  $2f2 - f1$  (верхний боковой тон).

Результаты поверки считать положительными, если значения точки пересечения третьего порядка (TOI), вычисленные по формулам (10) и (11) не менее  $+1$  дБ.

#### **7.15 Определение уровня собственных шумов**

выполняется методом прямых измерений и определяется как максимальный уровень отображаемой шумовой дорожки при следующих значениях параметров анализатора: аттенюатор 0 дБ, полоса пропускания 10 Гц, полоса видеофильтра 10 Гц, полоса обзора 500 Гц, опорный уровень -60 дБм, усреднение  $\geq 40$ .

7.15.1 На вход анализатора спектра подключить согласованную нагрузку 50 Ом.

7.15.2 На анализаторе выполнить следующие установки в соответствии с руководством по эксплуатации:

1. Выполнить сброс на начальные установки, нажав кнопку «Нач.уст».

2. Установить на поверяемом анализаторе следующие параметры:

- предусилитель выключен
- аттенюатор: 0 дБ
- полоса пропускания: авто
- полоса видеофильтра: авто
- опорный уровень: -60 дБм
- усреднение:  $\geq 40$

 начальную и конечную частоту на анализаторе устанавливать в соответствии с таблицей 10

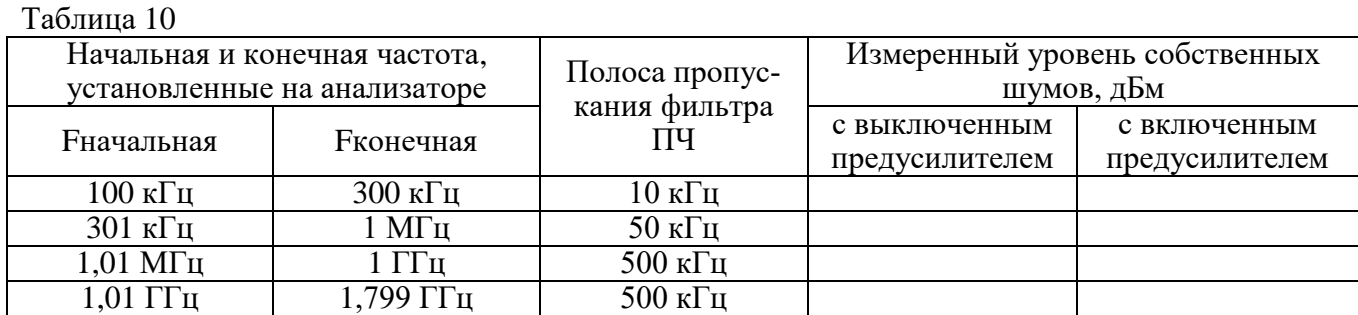

7.15.3 Дождаться окончания усреднения спектрограммы.

7.15.4 При помощи меню «Поиск пика» произвести измерения максимального уровня отображаемой шумовой дорожки на экране прибора. Далее – установить функцией маркера частоту максимального уровня в центр.

7.15.5 На анализаторе выполнить следующие установки: полоса пропускания 10 Гц, видеофильтр 10 Гц, полоса обзора 500 Гц. Дождаться окончания усреднения спектрограммы. Определить максимальный уровень отображаемой шумовой дорожки при данных установках. Записать измеренный уровень собственных шумов в таблицу 10.

7.15.6 Повторить измерения для остальных частот, указанных в таблице 10.

7.15.7 Повторить измерения по п.п. 7.15.1 - 7.15.6, включив в меню «Уровень» встроенный предусилитель.

Результаты поверки считать положительными, если уровень собственных шумов анализатора не превышает значений, приведенных в таблице 11.

Таблица 11

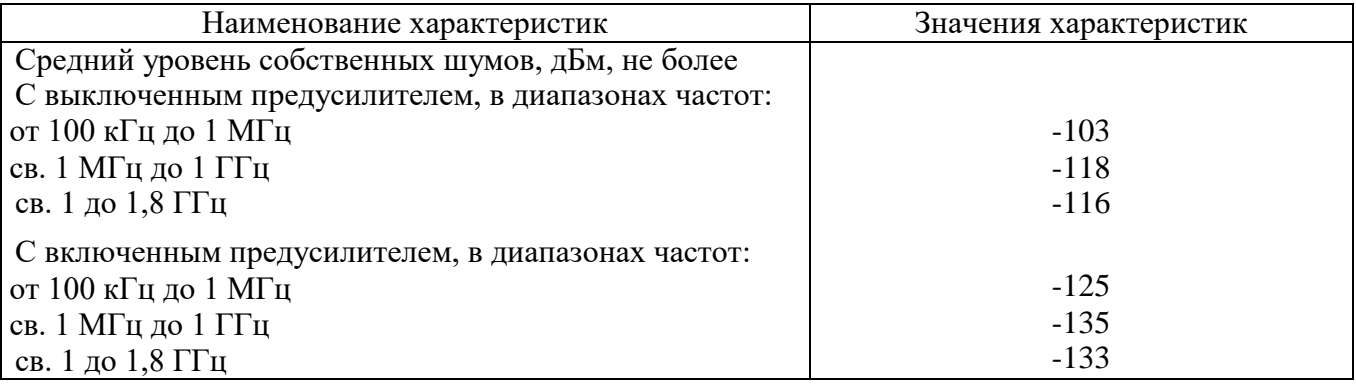

## **7.16 Определение метрологических характеристик следящего генератора**

проводить методом прямых измерений с помощью ваттметра поглощаемой мощности СВЧ NRP-Z56 (при установленной в анализаторе опции следящего генератора).

7.16.1 Собрать измерительную схему в соответствии с рисунком 6.

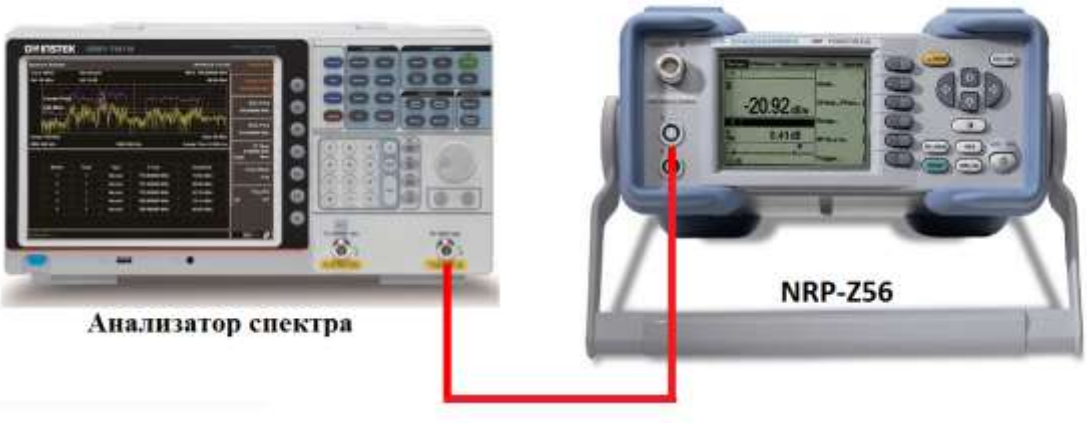

Рисунок 6

7.16.2 Задать на выходе следящего генератора уровень выходного сигнала -10 дБм и установить частоту сигнала 50 МГц. Установки выполнить в соответствии с руководством по эксплуатации.

7.16.3 Измерить уровень сигнала ваттметром и записать, как  $P_{\text{open}}$ .

7.16.4 Вычислить значение абсолютной погрешности установки уровня ΔPопор по формуле (12):

$$
\Delta P_{\text{onop}} = P_{\text{ycr}} - P_{\text{onop}},\tag{12}
$$

где  $P_{\text{vert}}$  - значение уровня на выходе генератора, установленное по индикатору испытуемого прибора, дБм;

 $P_{\text{onon}}$  – значение уровня, измеренное ваттметром на частоте 50 МГц, дБм.

7.16.5 Повторить измерения по п.п. 7.16.2 - 7.16.4 для уровней сигнала с генератора, устанавливаемых из ряда: -30, -20, 0 дБм.

Результаты измерений уровня сигнала на выходе следящего генератора считать положительными, если значение абсолютной погрешности, вычисленное по формуле (12) не превышает допускаемых пределов: ±0,8 дБ.

7.16.6 Для определения неравномерности АЧХ провести измерение уровня сигнала с помощью ваттметра на частотах, указанных в таблице 12. Записать измеренные значения уровня сигнала Pf.

Таблица 12

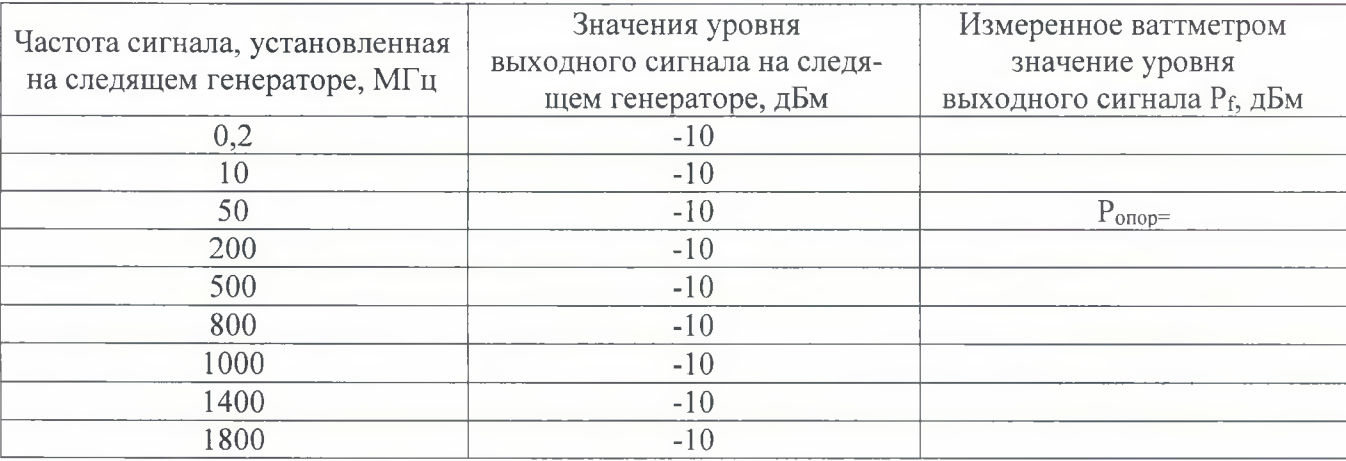

7.16.7 Вычислить значение неравномерности АЧХ по формуле (13):

$$
\Delta A Y = P_f - P_{\text{onop}},\tag{13}
$$

где Р<sub>опор</sub> - значение уровня, измеренное ваттметром на частоте 50 МГц, дБм; **Pf-** значения уровня, измеренные ваттметром, согласно таблицы 12, дБм.

Результаты измерений неравномерности АЧХ считать положительными, если полученные по формуле (13) значения не превышают допускаемых пределов +3 дБ.

Результаты поверки считать положительными, если метрологические характеристики следящего генератора соответствуют результатам измерений по пунктам, изложенным выше.

#### **8 ОФОРМЛЕНИЕ РЕЗУЛЬТАТОВ ПОВЕРКИ**

8.1 При положительных результатах поверки анализаторов оформляется свидетельство о поверке в соответствии с приказом Минпромторга России от 02.07.2015 № 1815 "Об утверждении Порядка проведения поверки средств измерений, требования к знаку поверки и содержанию свидетельства о поверке".

8.2 При отрицательных результатах поверки приборы не допускаются к дальнейшему применению, свидетельство о поверке аннулируется и выдается извещение о непригодности.

Начальник отдела испытаний и сертификации АО «ПриСТ»

С.А. Корнеев